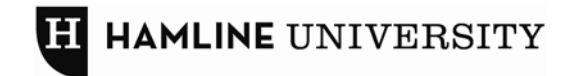

## **SEARCH ENGINE OPTIMIZATION** or **"How to improve your Google search results"**

Want people to find your site when doing a Google search? Then follow these steps to help Google direct people to your site.

**Identify 1-2 unique keywords or phrases for every page.** Think about what your audience would use to describe your page – this is what they will search for. Remember not to use insider terminology (i.e. your office/department title might not be the best choice).

Then use these keywords:

- 1. In the **page title**
	- The page title is the title that appears at the top of the browser AND what link appears in Google search results, so each page should have a unique page title.
	- Titles have 7-9 words ideally, and no more than 63 characters total.
	- Move from most specific to least specific:
		- o Undergraduate Student Loans | Financial Aid at Hamline University
			- o Health Law Degree | Hamline University Law School
	- All keywords used in the title should be used in the main content at least once.

# 2. In the **meta description**

- Each meta description consists of grammatically correct sentences totaling no more than 12- 24 words (about 156 characters) and includes primary keywords/phrases. This is what people see in Google search results.
	- o "Hamline University Law School offers a broad curriculum with opportunities to focus within 12 areas of legal specialty, as well as three nationally ranked Centers of Excellence."
- DO NOT HAVE THE SAME DESCRIPTION ON EVERY PAGE this is harmful to your search results and could have drastic consequences for whole site

# 3. In the **metakeywords**

- Google currently doesn't look at metakeywords because they're often abused, but best practice is to use them anyway in case this changes. Focus on 3-5, definitely no more than 10.
	- o "law school, hamline law school, minnesota law school, st paul law school"

# 4. In the **page content** itself.

• To optimize: repeat keywords 2 -3 three times for every 150 -250 words. But keep the user experience in mind; if you site starts to sound fake the user will be turned off. Try to find a way to use the words without alienating your user.

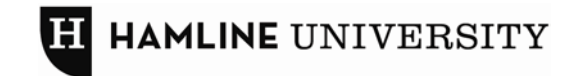

## **WEB STYLE GUIDE & BEST PRACTICES**

## **AUDIENCE AND PURPOSE**

## **Audience**

Think about who you want to visit your site. Consider your:

- Primary audience (it is probably not you!)
- Secondary audiences
- Unintended audiences who might wind up on your site?

# **Purpose of site**

Focus your content on what your primary and secondary audiences want/need from you, not what you want to say to them.

- Your audience doesn't have to visit or stay on your site; they will do so only if they are finding something they seek
- If you have content you want them to know, think about how to write or place it from their perspective so it will appeal to them

## **CONTENT**

- Write for your audience! This doesn't mean you have to use emoticons on your academic department homepage – just keep in mind what your audience wants to find on your site.
- Use language your audience would use, not language you would use. Your office might be titled "Student Leadership and Campus Activities," but prospective and current students might search for "Student Activities."
- Keep it short! Write what you want to say, then go back and try to cut that in half. Users will scroll down a long page if the content is important and relevant to them, but if you're making it hard for them to find the point you may lose them.
- Duplicate content is off-putting to your audience— it makes the user feel as if he/she isn't smart enough to navigate your website. Put the content in the one place it makes the most sense and provide links to it from other sections if necessary.

# **HEADERS AND SUBHEADERS**

- Use headlines and bulleted text to break up the text it should be easy to scan
- Use your keywords and describe the section the header is covering

## **LINKS**

- DO NOT link the words "Click here," ever! Search engines use links to identify what content exists on the page being linked to. Use unique words or phrases for your links, such as your keywords.
	- o Ok, if you absolutely have to, please use this format: "click here for a law school application" instead of just "click here for an application."
- Help out your fellow office, and your audience. Instead of linking to another office's home page, link directly to the page in their site that has the content you are referencing when appropriate.
- If another office or department is using "click here" to link to your site, contact them and ask them to change it!

**STYLE** 

**H** HAMLINE UNIVERSITY

- Obey the rule of three—three font styles or treatments, maximum. More than that and you lose focus on the things you're trying to highlight.
- Don't use images as a matter of course; use images only if they add something to your content. The average web user is past the stage where they needed to see a photo on every page.
- Links should always be dark red (or hex #660000).
- Stick to the Hamline color palette a[t www.hamline.edu/styleguide.](http://www.hamline.edu/styleguide)

# **COPYEDITING**

Follow "Hamline" style:

- Use only one space after the end of a sentence.
- Use serial commas.
- Don't use "th," "st," "nd," or "rd" on dates or numbers.
- Spell out days and dates (i.e., August 23, 2010 instead of 8/23/10).
- Use a.m. and p.m. instead of AM/pm/P.M. and eliminate double-zeros. It's 5 p.m., not 5:00 p.m.